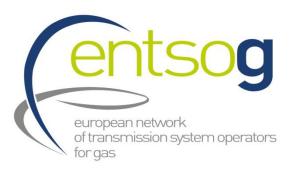

## **TYNDP 2018**

**Webinar on Project Collection** 

Stefano Astorri & Rares Mitrache
System Development

## TYNDP 2018 main steps

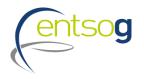

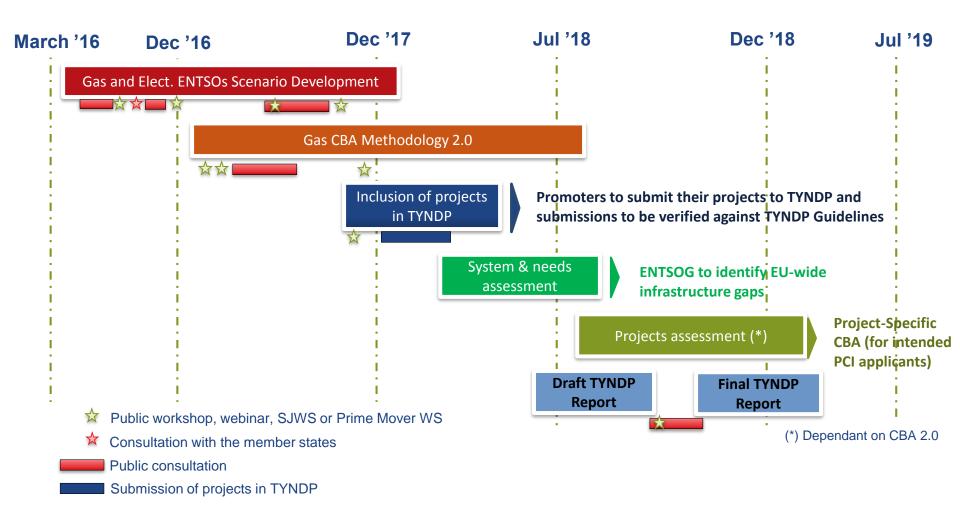

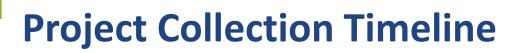

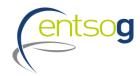

|   | January 2018 From 31 Jan to |                        | om 31 Jan to 28 Feb                                                      |              | From 01 Mar to 31 Mar From 01 Apr to 31 May                                               |
|---|-----------------------------|------------------------|--------------------------------------------------------------------------|--------------|-------------------------------------------------------------------------------------------|
| _ |                             | Submission of projects |                                                                          |              | Check and Validation phase  Input Input Publication of                                    |
|   | Existing capacity           | 31                     | to TYNDP 2018                                                            |              | check correction submitted projects                                                       |
| _ |                             |                        |                                                                          |              | From 01 Mar From 15 Mar<br>until 14 Mar until 31 Mar                                      |
| > | Collected by ENTSOG         | >                      | Based on TYNDP<br>2018 Guidelines                                        | Inp<br>>     | put check phase: > Based on TYNDP<br>ENTSOG to check 2018 Guidelines                      |
| > | GLE and GSE                 | >                      | Using ENTSOG Project Portal* ENTSOG documentation to promoter + webinars | >            | LITTOG WEDSILE                                                                            |
|   |                             |                        |                                                                          |              | check submitted information > Project groups Promoters-ENTSOG published on ENTSOG website |
|   |                             |                        | Submission of projects closes on 28th February                           | <b>C</b> c > | Correction phase: Promoters to correct information only if already provided               |

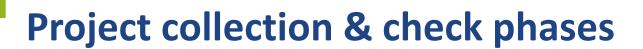

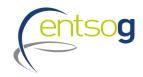

| Phase 1: Data Collection – Project Submission | 31/01/2018 – 28/02/2018 | Submission of new projects  Update and resubmission of old projects                              |
|-----------------------------------------------|-------------------------|--------------------------------------------------------------------------------------------------|
| Phase 2: Data Consistency Check               | 01/03/2018 – 14/03/2018 | Project Data Check by promoters and by ENTSOG (no corrections are possible).                     |
| Phase 3: Project Data Correction              | 15/03/2018 – 31/03/2018 | Promoters can correct any mistaken data spotted by promoter itself or ENTSOG during the phase 2. |

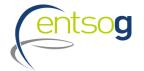

## Project submission: general principles

- > Promoters have to submit their projects via the online web-portal (ENTSOG Project Portal).
- > For projects already submitted to previous TYNDP, questionnaires will already include latest version of project data
- > Missing to fill **mandatory information** will prevent promoters to submit their projects
- > Project promoters only have access to their data and eventually data that concern their network (adjacent capacity increments)
- > Project information cannot be updated after closure of the Project Portal

## TYNDP Guidelines criteria 1/2

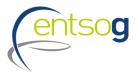

Project collection template includes specific questions to check promoters and projects' compliance with the criteria in the Practical Implementation Document (PID)

> The PID is a requirement of the Regulation (EU) No 347/2013 (Annex III 2.5). It has been developed in a 2 layer approach:

EC « high-level » Guidelines

ENTSO-E Implementation Guidelines ENTSOG
Implementation Guidelines

#### Based on EC « high level » Guidelines, ENTSOG had to:

- > Define specific inclusion criteria (Administrative and Technical)
- > Collect supporting data from promoters
- > Decide on project inclusion based on criteria fulfilment

## TYNDP Guidelines criteria 2/2

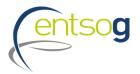

## The questions in the portal are related to Administrative and Technical criteria as defined in PID

#### Administrative criteria

- > In the Project Portal submission templates promoters will be asked to
  - indicate the <u>project category</u> they fall in (e.g. A1; B1; etc.)
  - select all the <u>administrative pass-fail criteria</u> and attach concerned documentation
  - indicate which <u>administrative alternative criteria</u> they comply with and attach the concerned documentation when required
- > This information will be used by ENTSOG to check promoters compliance with Administrative Criteria

#### Technical criteria

information to be provided through ENTSOG Project Portal: technical description; indicative location (map); project data

#### **Project status in TYNDP**

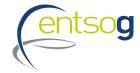

- Depending on their level of maturity, projects are categorized along different status;
- Each project status is directly derived from the information provided by its promoter, as follows:
  - **FID status** for a project that has taken the final investment decision ahead of TYNDP project collection.
  - Advanced status is applied to all projects that have:
    - o commissioning year expected at the latest by 31st December 2024, and
  - whose permitting phase has started ahead of the TYNDP project data collection

    OR
    - FEED has started (or the project has been selected for receiving CEF grants for FEED) ahead of the TYNDP project data collection.
  - Less-Advanced status: all remaining projects.

# System & Infrastructure gaps assessment

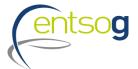

- > Project status are a pre-requisite for the definition of the **infrastructure levels**
- An infrastructure level represents the potential level of development of the European gas network system
- An infrastructure level formed by existing infrastructure and projects with FID status (LOW infrastructure level) represents therefore a credible minimum set of infrastructure
- > The identification of **infrastructure gaps** is based on the LOW level
- The assessment of the ADVANCED infrastructure level provide complementary perspective in the analysis of the European energy market

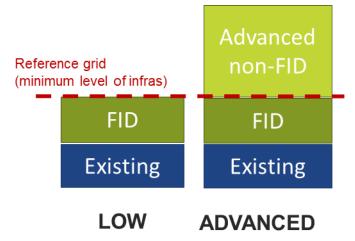

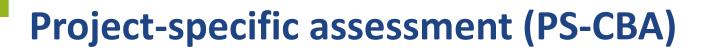

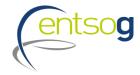

- > Only for projects intending to apply for PCI and indicate this during Project Collection
- > Based on its status, project-specific assessment is carried with/without each project (or project group) for both infra levels
- > It measures the incremental impact in mitigating the identified infrastructure gaps (based on the CBA Methodology 2.0)

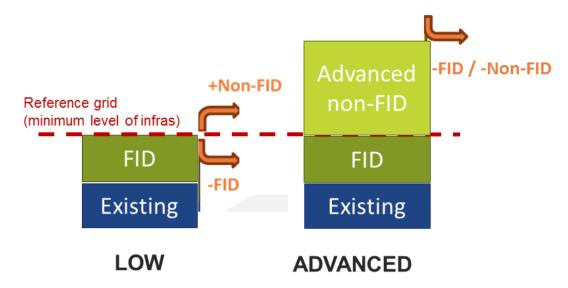

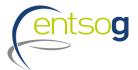

# Project-specific assessment (PS-CBA) process in TYNDP 2018

> ENTSOG CBA Methodology 2.0 proposes inclusion of the **project-specific assessment** (PS-CBA) in TYNDP and publication of results in the TYNDP Report

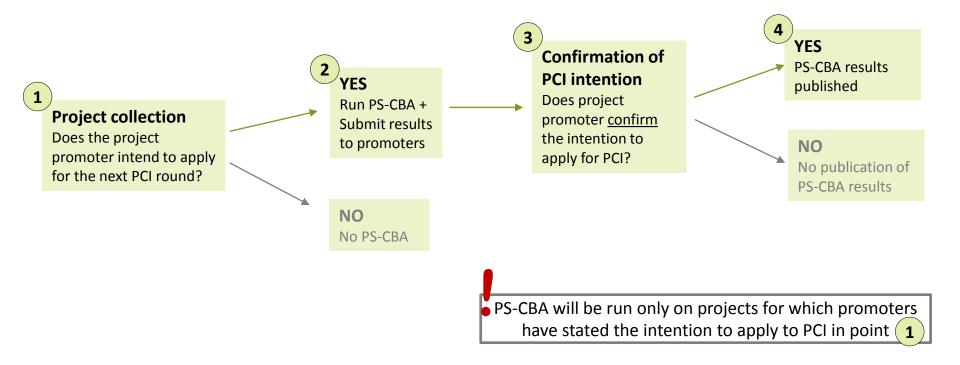

# How does data submission translate into project assessment

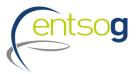

- > The minimum information to enable the assessment of the Project are :
  - Interconnection Point (existing or new); Capacities; Commissioning Date; FID or ADVANCED status;
- > The "lesser-of-rule" will be applied on the capacities submitted by promoters

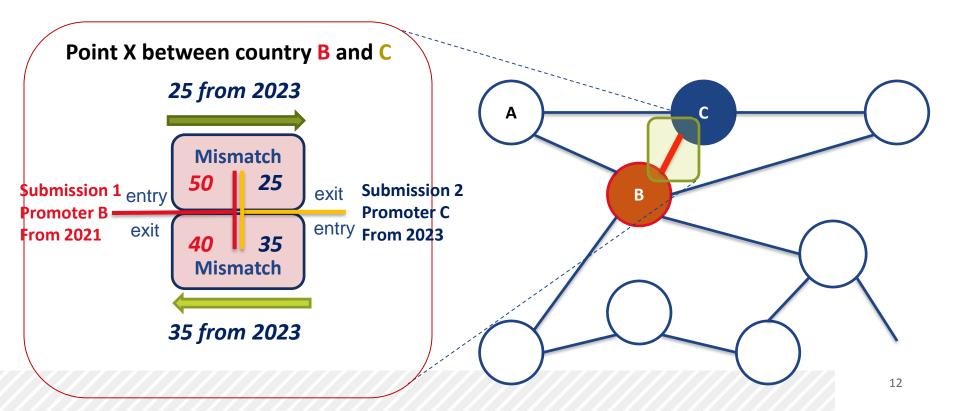

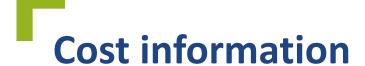

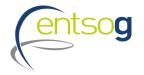

#### Cost information refer to planned CAPEX, OPEX and cost ranges (+/- %)

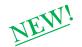

#### **In TYNDP 2018**

- > promoters` costs submission will be mandatory
- > costs will be published unless declared confidential by promoters but...
- > ... for promoters **intending to apply to PCI** alternative cost estimates will be published in the TYNDP to ensure <u>transparency and level-playing field</u>
  - either provided by promoter or established by ENTSOG (e.g. using Unit Investment Costs)

#### **Grouping at PRJ level**

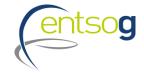

- > Often, a number of functionally-related project items need to be implemented for their benefit(s) to materialize
- > Promoters submitting the following category of projects are asked to indicate whether their submission is part of one common "functional project":
  - > Interconnector of two (or more) countries
  - > LNG terminal and connecting pipe
  - > Underground storage and connecting pipe

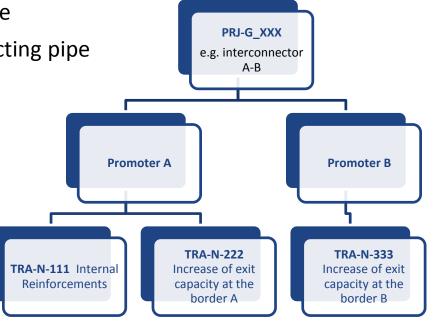

# Grouping for project-specific assessment (PS-CBA)

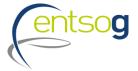

- > Grouping of projects represents a **prerequisite** also for project-specific assessment
- CBA Methodology proposes guidelines to support the identification of reasonable project groups
- > ENTSOG will define the groups for PS-CBA based on:
  - the 3<sup>rd</sup> PCI List and
  - PRJ level aggregation (as per slide before)
  - CBA Methodology guidelines
- > ENTSOG will carry out in the TYNDP process also the PS-CBA for projects intending to apply for PCI
- > Defined **project groups will be published** in line with ENSTOG TYNDP Guidelines

### **Supporting Documents 1/2**

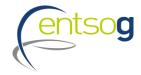

## ENTSOG developed a DOCUMENTATION KIT to support PROMOTERS in the project submission process:

- 'ENTSOG Practical implementation document (PID) for developing the 10-year network development plan (TYNDP) 2018'
- > ENTSOG Project Submission Handbook and its annexes
  - Annex I: Project Collection Questionnaire explained
  - Annex II: IP rules
  - Annex III: Capacity calculation and TYNDP assessment
  - Annex IV: Map Positioning Template
- > ENTSOG Data Portal Glossary and Definitions

### **Supporting Documents 2/2**

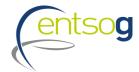

- > Monitoring activities
- > Validation rules
- > Request Forms:
  - Operator Creation Form
  - Point Creation Form
  - Promoter Creation Form
- > NEW: Prefilled Project Questionnaires for the 4 types of projects (TRA, UGS, LNG and Renewable)
- All documents are available on ENTSOG website under the section System Development / TYNDP / TYNDP 2018 / Project Collection TYNDP 2018 <a href="https://entsog.eu/publications/tyndp#ENTSOG-TEN-YEAR-NETWORK-DEVELOPMENT-PLAN-2018">https://entsog.eu/publications/tyndp#ENTSOG-TEN-YEAR-NETWORK-DEVELOPMENT-PLAN-2018</a>

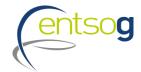

#### **Accessing the Project Submission template**

- > Access <a href="https://data.entsog.eu/DataCollectionPortals">https://data.entsog.eu/DataCollectionPortals</a> and provide your login credentials
- > To create a NEW project submission follow the steps 1 to 3 below
- > Start filling the form in line with the Project Submission Handbook

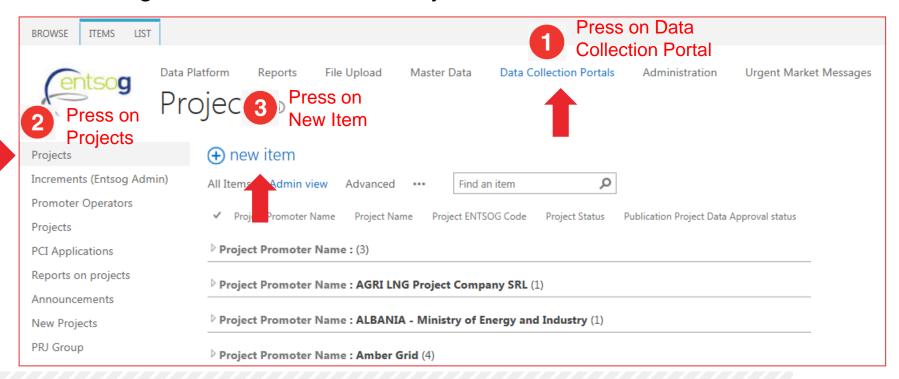

#### Accessing an existing project

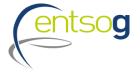

- > Access <a href="https://data.entsog.eu/DataCollectionPortals">https://data.entsog.eu/DataCollectionPortals</a> and provide your login credentials
- > To update an EXISTING project follow the steps 1 to 4 below
- > Start updating the project in line with the Project Submission Handbook

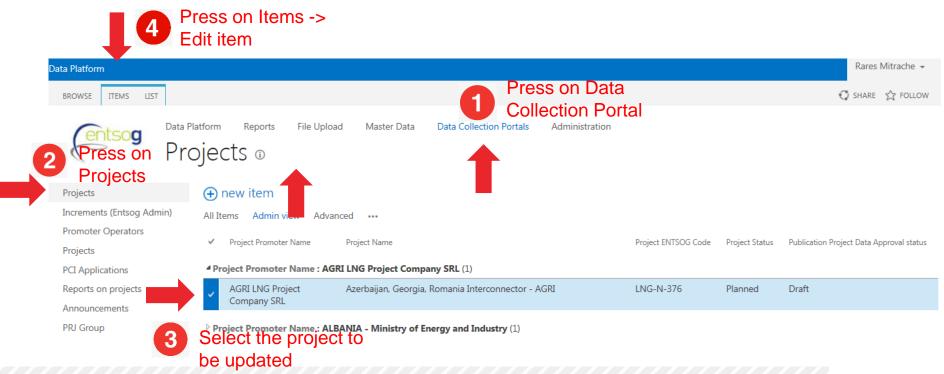

#### Conclusion

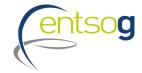

- Project collection will start on 31 January 2018
- Projects can be submitted until 28 February 2018
- Submissions to be done via ENTSOG Project Portal
  - Detailed <u>Documentation Kit</u> already available to support promoters' project submission
- > ENTSOG will screen projects compliance with Administrative and Technical criteria vs TYNDP Project Guidelines
- ENTSOG will carry out in the TYNDP process also the PS-CBA for projects intending to apply for PCI (incl. project grouping)
- > PS-CBA results will be published in the TYNDP Report

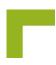

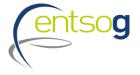

#### **Thank You for Your Attention**

ENTSOG -- European Network of Transmission System Operators for Gas Avenue de Cortenbergh 100, B-1000 Brussels

EML: <u>Celine.heidrecheid@entsog.eu</u>

WWW: www.entsog.eu

### **ENTSOG** responsibilities

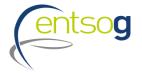

- > Provide an interface for project submission and related documentation kit
  - functionality to be defined in relevant documentation
- > Provide Project Data Validation interface for Promoters
  - the interface of the ENTSOG Project Portal will enable Promoters to monitor pre-defined data submission problems
- > Provide Project Capacity Monitoring interface for Promoters
  - Different reports: ENTSOG Network Model, Operator Topology, Capacities before/after Lesser of Rule
- > Monitoring phase ENTSOG to
  - check promoters compliance with TYNDP "Guidelines for inclusion of projects " (TYNDP Guidelines)
  - monitor certain submission errors and inform promoters
- > Provide a non discriminatory treatment for all projects
- > To define and apply a project collection timeline compliant with a timely development of TYNDP 2018

## **Promoters responsibilities**

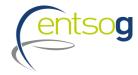

- > Fulfill both administrative and technical criteria as defined by the TYNDP Guidelines\*
- > Submit project data within the schedule accurate, exhaustive and up-to-date
- > Actively monitor submitted data issues
  - check submitted input and correct them when wrong
  - capacities Before and After Lesser-of-Rule and engage with other promoters if amendments are required
- > Be aware of how the projects fit in ENTSOG topology (reports available)
- > Take swift corrective actions when approached by ENTSOG
- > Read and understand the documentation on project submission and its consequences

Promoters are responsible to check/correct information within the timeframe and engage with related promoters

#### **ENTSOG Guidelines - Scope**

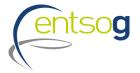

#### **ENTSOG Guidelines:**

- > Aim at providing project promoters with guidance on the procedural steps and necessary information to be submitted for inclusion of projects in the TYNDP
- > Guidelines are addressed to all project promoters which are planning to develop a gas infrastructure project of European relevance
- > In line with EC Guidelines, ENTSOG Guidelines includes:

ADMINISTRATIVE CRITERIA

TECHNICAL CRITERIA

#### The Guidelines also set up the frame for:

- > Access to and usage of the data and documentation provided by project promoters
- > Correction of input data
- > Access to the assessment results performed by ENTSOG
- > Right of the project promoter to request a review (e.g. of project assessment)